Objekte aus Grundkörpern modellieren

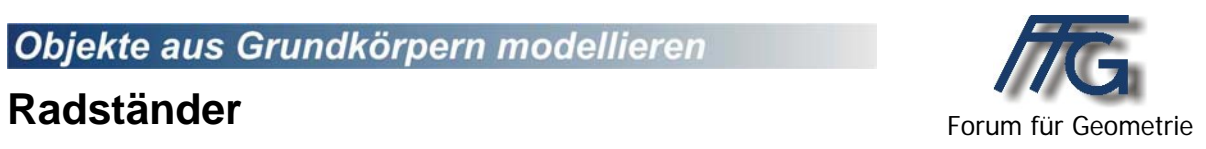

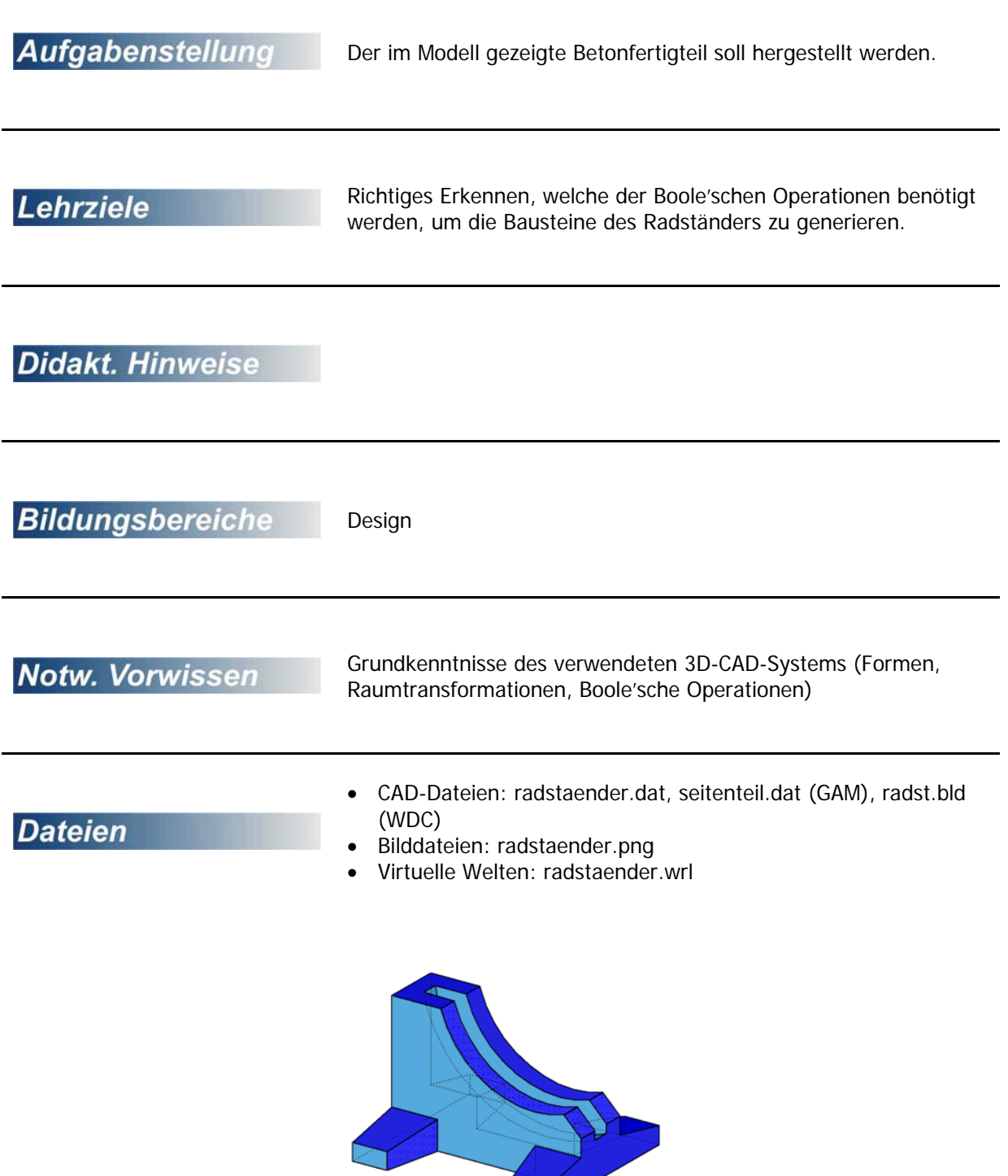

## **Radständer**

Konstruiere folgenden Radständer mit dem Programm GAM.

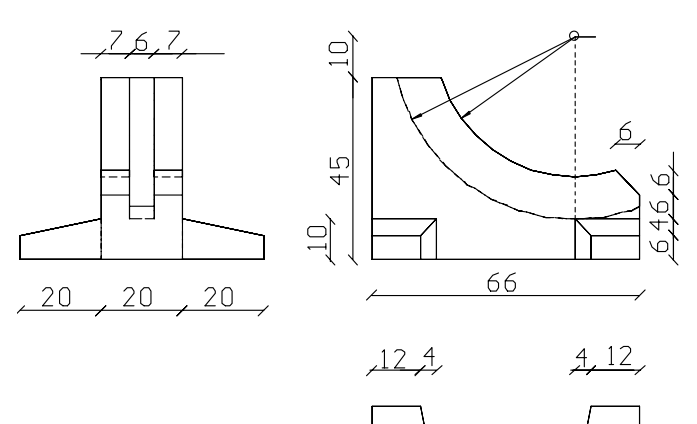

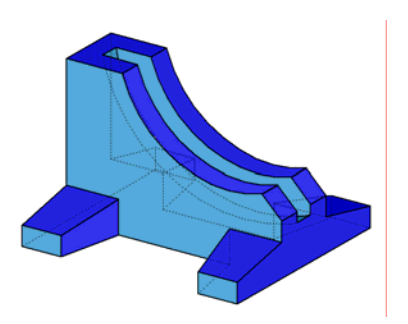

## **Lösungsvorschlag mit GAM:**

- 1. Konstruktion der Seitenteile:
	- o Konstruiere einen Quader mit den Maßen (16x10x20)
	- o Gehe zu Transformieren/ Skalieren (x/y) und skaliere den Quader skal  $x = 12/16$ ; skal  $y = 6/10$ ;  $z = 20$
	- o Drehe den Quader um die x-Achse um 90° in die richtige Position
	- o Speichere den Teil als Objekt (seitenteil.dat) ab.
- 2. Konstruktion des Mittelteiles:
	- o Konstruiere einen Quader mit den Maßen (66x20x22)
	- o Gehe zu Modellieren Fasen Kante, gib 1. Abstand 6 und 2. Abstand 6 ein und klicke die obere, vordere Kante an.
	- o Erstelle einen Raster in der xz-Ebene (0/50/10; 0/55/5). Er dient dazu den Mittelpunkt für den Bohrzylinder zu fangen. Stelle in den Kreuzriss um.
	- o Wähle 3-D Objekte Zylinder, doppelklicke ins Fenster für Radius. Daraufhin kannst du in der Zeichnung den Mittelpunkt und den linken gefasten "Eckpunkt" anklicken und hast dadurch den Radius des Bohrzylinders. Wähle die Höhe groß genug (z.B. 30).
	- o Drehe den Zylinder um die x-Achse um 90° und verschiebe ihn mit Hilfe des Menüpunktes Bewegen an den passenden Rasterpunkt. (Transformieren – Bewegen – Zylinder anklicken – Wähle als "Urpunkt" Zylinderachse, als Zielpunkt den passenden Rasterpunkt.
	- o Entferne den Raster.
	- o Erzeuge eine zweiten Quader (60x20x45)
	- o Vereinige die beiden Quader (Modellieren Vereinigung beide Quader wählen)
	- o Bilde die Differenz Quader \ Zylinder (Modellieren Differenz Quader\ Zylinder)
	- o Erzeuge einen zweiten Zylinder mit Radius 30 und Höhe 6, drehe diesen um die x-Achse um –90° und verschiebe ihn passend (50/7/55)
	- o Bilde die Differenz des großen Teiles minus dem Zylinder.
	- o Füge die Seitenteile hinzu: Datei öffnen seitenteil.dat ok (wahrscheinlich muss, wenn man seitenteil.dat einfügen will, den Dateityp von \*.pro auf \*.dat umstellen).
	- o Bringe diesen Seitenteil mit Hilfe der Menüpunkte Spiegeln an Ebene + Kopieren und Verschieben (oder Bewegen) + Kopieren an die richtige Stelle.
	- o Vereinige die Objekte und erstelle eine VRML Datei (Datei Exportieren VRML)